## ctcLink Tutorial

## How to View and Accept Faculty Contracts

Contracts for adjunct and moonlight positions, as well as faculty stipends, will no longer be printed and mailed to instructors. (Full-time faculty contracts will continue to be mailed.) This guide will show you how to view and accept or rescind your contract(s) in ctcLink. First, a couple of tips:

- Your screen may look different than the images you see in the directions below. The number of tiles you see and the options you have in drop-down menus will depend on your role at the college.
- The Green River College IT Help Desk can help if you have problems with sign-in credentials, usernames or passwords.

## Directions

1. Once you have logged in to ctcLink, click Faculty Center in the left panel. If you don't have that option, click CS Staff Homepage.

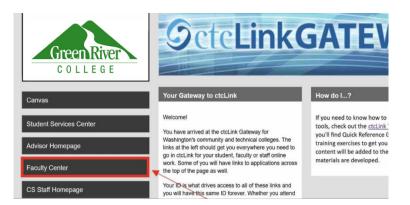

2. If you are already logged in to ctcLink and the Faculty Center tile is not showing, you can find it by going to the CS Staff Homepage using the drop-down menu.

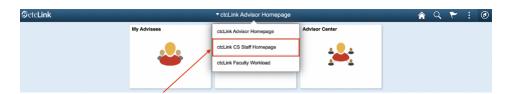

3. Click the Faculty Center tile.

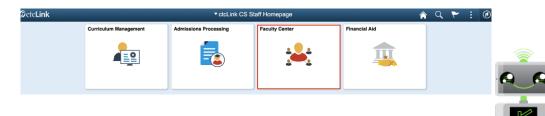

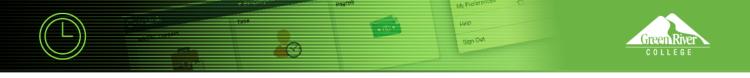

4. Faculty Center will display. You now have access to all the information for your role as faculty.

| < ctcLink CS Staff Homepage  | 5 |       |      |                 |            |                       |                                            | Faculty  | Center               |                             |                               |
|------------------------------|---|-------|------|-----------------|------------|-----------------------|--------------------------------------------|----------|----------------------|-----------------------------|-------------------------------|
| Faculty Center               | ^ | My So | ched | lule            |            |                       |                                            |          |                      |                             |                               |
| My Schedule                  |   |       |      |                 |            |                       |                                            |          |                      |                             |                               |
| Class Roster<br>Grade Roster |   | FALL  | 2020 | 0   Gre         | en Ri      | iver College          |                                            | Chang    |                      | tbook Summary<br>h Schedule |                               |
| Contract info                |   | Selec |      | play of<br>Show |            | asses                 | Show Enrolled Classes Onl                  | y        |                      |                             |                               |
| Search                       | ~ |       |      |                 |            |                       |                                            |          |                      |                             |                               |
|                              |   | loon  | Lege | end             | <u>A</u> ( | Class Roster          | 🗑 Grade Roster 🛛 🐊 Gradebook               | 💽 Ass    | signments 🕞 Learning | Management                  |                               |
|                              |   |       |      |                 |            |                       | Green River College<br>Green River College |          |                      | 4 1-6 of 6                  | 5   View All                  |
|                              |   |       |      |                 |            | Class                 | Class Title                                | Enrolled | Days & Times         | Room                        | Class Dates                   |
|                              |   | 4     | 1    | 21              | G          | BUSN 135-1<br>(19365) | Business Mathematics (Lecture)             | 28       | TBA                  | тва                         | Sep 28, 2020-<br>Dec 18, 2020 |

5. In the left panel, click **Contract Info**.

| ctcLink CS Staff Homepage | Facult                                            | y Center                    | 🏫 Q 🏲 🗄 🖉           |
|---------------------------|---------------------------------------------------|-----------------------------|---------------------|
| 🌷 Faculty Center          | ^ <b>•</b> •                                      |                             |                     |
| My Schedule               | Faculty Center                                    | You can al<br>change ten    |                     |
| Class Roster              | My Schedule                                       | here                        |                     |
| Grade Roster              |                                                   | ~                           |                     |
| Contract Info             | FALL 2020   Green River College                   | Change Term                 |                     |
| Search                    | ~                                                 | View Textboo<br>My Exam Sci |                     |
|                           | Select display option<br>Show All Classes Show En | rolled Classes Only         |                     |
| N                         | Icon Legend 🎄 Class Roster 🔤 Grade Roster         | 🔊 Gradebook 💽 Assignments   | Learning Management |

- 6. On this page, you should see all of your contracts, listed by **Contract Type**, for the quarter. These would include **ADJ** (Adjunct), **CE** (Continuing Education) and **MLT** (Moonlight). Scroll to the end of the row to see **View Contract** links.
- 7. Click on a link to view your contract.

| C ctcLink CS Blaff Homepage |     |                 |                             | Faculty              | Center                      |                    |                      |                       | *      | Q,     | ۲   | 1 |
|-----------------------------|-----|-----------------|-----------------------------|----------------------|-----------------------------|--------------------|----------------------|-----------------------|--------|--------|-----|---|
| Faculty Center              | ~   |                 |                             |                      |                             | 10                 | rsonalize Page       |                       |        |        |     |   |
| My Schedule                 |     |                 |                             |                      |                             |                    |                      |                       |        |        |     |   |
| Class Roster                |     |                 |                             |                      |                             |                    |                      |                       |        |        |     |   |
| Grade Roster                |     |                 | the passes                  | FERPA Statement      |                             |                    |                      |                       |        |        |     |   |
| Contract Info               |     |                 |                             |                      |                             |                    |                      |                       |        |        |     |   |
| Bearth                      | ~   |                 |                             |                      |                             |                    |                      | 14 4 8                | 2012 - | 1.1    | ×.  |   |
|                             |     | Contract Number | Contract<br>Generation Date | <b>Gentract Type</b> | <b>Contract Description</b> | Contract<br>Signed | Contract<br>Rejected | Contract<br>Rescinded | View   | Contro | ect |   |
|                             | 211 | 090221119       | 11/24/2020                  | CE                   | Continuing Education        |                    |                      |                       | View   | Contra | et. | 1 |
|                             | 211 | 09022117        | 11/19/2020                  | MLT                  | Moonlight                   |                    |                      |                       | View   | Contra | ct  | 1 |

 $\bowtie$ 

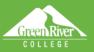

- 8. Your contract will display.
- 9. Review your contract for accuracy. You should verify the classes you are teaching, know the pay column you are in and verify the contract amount. Contact HR if you need to look up your current column. See an example of part-time faculty pay schedules and columns in step 10.

Hele

Sign Out

|                          |                                                    |             |                                   |                              |                     |                    | New Window | neip   Personalize Page |
|--------------------------|----------------------------------------------------|-------------|-----------------------------------|------------------------------|---------------------|--------------------|------------|-------------------------|
| Contract Ir              | nformatior                                         | n           |                                   |                              |                     |                    |            |                         |
| Empl ID:                 |                                                    |             |                                   | Contract Type:               | MLT                 | Moonlight          |            |                         |
| Academic<br>Institution: | WA100                                              | Green       | River College                     | Contract Number:             | 09022               | 2117               |            |                         |
| Term:                    | 2211                                               | WINTER 2021 |                                   | Contract Generation<br>Date: | neration 11/19/     | /2020              |            |                         |
| Address:                 | Address: 12401 SE 320TH STREET<br>AUBURN, WA 98092 |             |                                   | Contract Begin Date:         | 01/11/              | /2021              |            |                         |
|                          |                                                    |             |                                   | Contract End Date:           | 03/26               |                    |            |                         |
|                          |                                                    |             |                                   |                              |                     |                    |            |                         |
| Classes                  |                                                    |             |                                   | Are all you classes liste    |                     | )                  |            |                         |
| Class Nbr                | Subject                                            | Catalog Nbr | Course Title                      | Hours                        | TTTTle              | Meeting<br>Pattern | Start Date | End Date                |
| 10004                    | BUSN                                               | 270         | Principles of<br>Mgmt/Supervision | 0.00                         |                     | ARR                | 01/11/2021 | 03/26/2021              |
| Comment                  |                                                    |             |                                   | Kn                           | low what            |                    |            |                         |
| o on mont                |                                                    |             |                                   |                              | n you are           |                    |            |                         |
|                          |                                                    |             |                                   |                              |                     |                    | 10         |                         |
|                          |                                                    |             |                                   | 01                           |                     |                    |            |                         |
| Total Contrac            | ct Amount:                                         |             |                                   |                              | Contracte<br>Hours: |                    |            |                         |
| N                        | umber Of Pay                                       | ments:      |                                   |                              | FTE %:              | 33.333             |            |                         |
| 14                       |                                                    | inolito.    |                                   | м.                           |                     |                    |            |                         |

| Payment Informat | lion       |
|------------------|------------|
| Payment Date     | Pay Amount |
| 01/25/2021       | \$800.33   |
| 02/10/2021       | \$800.33   |
| 02/25/2021       | \$800.33   |
| 03/10/2021       | \$800.33   |
| 03/25/2021       | \$800.33   |
| 04/09/2021       | \$800.35   |

## Disclaimer

×

This Moonlight Appointment Letter offers you reasonable assurance of employment at the Highline College for the period detailed above. This represents a good faith belief by the College that will employ you under the same terms and conditions of the prior quarter appointment, if any.

Class assignments may be changed. In the event of a class change due to cancellation or reassignment, the College will make a good faith effort to assign another class.

Employment as a part-time academic employee may be cancelled due to low enrollment. In the event of appointment cancellation, the parttime academic employee will be eligible for payment for any completed educational service assigned and authorized by the appointing authority and performed prior to the cancellation of the assigned appointment. Employment as a part-time academic employee is not applicable toward tenure or seniority, and notice of non-renewal of appointment or assignment for any period of service shall not be required.

Reminder: if at any time you are unable to accept an assignment or perform the duties and expectations of your assignment, immediately notify your division chair.

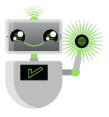

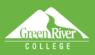

10. Here is an example of part-time faculty pay schedules and columns. Contact HR if you need to look up your current column.

Sign Out

| 1B. Part-time Facul | ty Pay | / Schedul | e 2020-21 | (Wint | er Qtr 202 | 21 includes | COS | t of living adjustment) |  |
|---------------------|--------|-----------|-----------|-------|------------|-------------|-----|-------------------------|--|
|                     |        |           |           |       |            |             |     |                         |  |

|                 | 5 Credit L | ecture Sa | lary Base | Salary B | ase w/50 | % Parity | 2 Credit Lab Pay Scale |        |        |  |
|-----------------|------------|-----------|-----------|----------|----------|----------|------------------------|--------|--------|--|
| Effective Date  | Col. 1     | Col. 2    | Col. 3    | Col. 1   | Col. 2   | Col. 3   | Col. 1                 | Col. 2 | Col. 3 |  |
| Fall Qtr 2020   | 3018       | 3126      | 3235      | 4527     | 4689     | 4852     | 2535                   | 2626   | 2717   |  |
| Winter Qtr 2021 | 3103       | 3214      | 3325      | 4654     | 4820     | 4988     | 2606                   | 2699   | 2793   |  |

2B. Part-time Nursing Faculty Pay Schedule 2020-21\* (Winter Qtr 2021 includes cost of living adjustment)

|                  | 5 Credit L                                                                                       | ecture Sa | lary Base | Salary B | ase w/50 | % Parity | 2 Credi | t Lab Pa | y Scale |
|------------------|--------------------------------------------------------------------------------------------------|-----------|-----------|----------|----------|----------|---------|----------|---------|
| Effective Date   | Col. 1                                                                                           | Col. 2    | Col. 3    | Col. 1   | Col. 2   | Col. 3   | Col. 1  | Col. 2   | Col. 3  |
| Fall Qtr 2020    | 4212                                                                                             | 4363      | 4515      | 6318     | 6545     | 6773     | 3538    | 3665     | 3793    |
| Winter Qtr 2021  | 4330                                                                                             | 4486      | 4642      | 6495     | 6728     | 6963     | 3637    | 3768     | 3899    |
| *This salary sch | *This salary schedule effective through 6/30/21. Continuation contingent on legislative funding. |           |           |          |          |          |         |          |         |

- 11. For adjunct faculty, you will need to answer the questions in the **Acceptance of Employment** section at the bottom of your contract. These questions replace the ones on the colored paper insert that used to accompany your mailed contract and helps HR determine your benefits.
- 12. When you have finished reviewing your contract, enter your initials in the **Initials** field and click **Accept** or **Reject** to finish. You would only reject if the information is incorrect.

| Acceptance of Employment                                    |                                                                                                    | Adjunteti:<br>shaater a towner<br>these: questions |
|-------------------------------------------------------------|----------------------------------------------------------------------------------------------------|----------------------------------------------------|
| Are you currently a contribut<br>Washington State higher ed | ing member of the State Board's TIAA-CREF retirement plan at other<br>acation institution?                                                                                                    | ⊖Yes ⊖No                                           |
| Are you a retiree from one of                               | f the Washington Public Employees Refirement Systems?                                                                                                    | ⊖Yes ⊖No                                           |
| VL Contract Information                                     | Date: 11/19/2020 Initiale:<br>Accept Reject Reject Raturn or if a problem (masks pour date got cancelled or yru cancelled or yru cancelled or yr |                                                    |

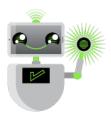